## Installation and update

You can download and install the CSV Import plugin on your computer through the menu item **Resource** /Plugin Manager under MagicDraw Help menu.

To install CSV Import using the Resource/Plugin Manager

1. Click Help > Resource/Plugin Manager on the MagicDraw main menu. The Resource/Plugin Manager dialog, see figure below, will open.

| Resource/Plugin Manager                                |        |                                                        |                               |      |
|--------------------------------------------------------|--------|--------------------------------------------------------|-------------------------------|------|
| 🏭 ģi 🗣 🕸 🖒 Ch                                          | eck fo | or Updates                                             |                               |      |
| Name                                                   | 1      | Status                                                 | Version                       |      |
| Model Libraries Plugins (commercial) Plugins (no cost) |        |                                                        |                               | Ē    |
| Alf                                                    |        | Not installed (Available)                              | 18.3 beta                     |      |
| AutoStyler Cameo Collaborator Publisher                |        | Not installed (Available)<br>Not installed (Available) | 18.0 SP5<br>18.0 SP2          | Ξ    |
| CSV Import                                             |        | Not installed (Available)                              | 18.0 5P2                      | - 11 |
| CSV Import                                             |        | Installed                                              | 18.4                          |      |
| Development Tools                                      |        | Not installed (Available)                              | 18.4 beta                     |      |
| Document Modeling                                      |        | Installed                                              | 18.4 beta                     |      |
| Enterprise Architect Import                            |        | Installed                                              | 18.1                          |      |
| Excel Import                                           |        | Installed                                              | 18.4 beta                     |      |
| FAS - Functional Architecture                          |        | Not installed (Available)                              | 18.0                          |      |
| MBSE Plugin                                            |        | Not installed (Available)                              | 18.0                          |      |
| Methodology Wizards                                    |        | Not installed (Available)                              | 18.4 beta                     |      |
| Model Obfuscator                                       |        | Not installed (Available)                              | 18.4 beta                     |      |
| Product Line Engineering                               |        | Not installed (Available)                              | 18.0 beta                     | -    |
| text Installed text Resource or ve                     | ersion | availa text Changes will be                            | applied after application res | 3    |
| Download / Install Remove                              |        | Import Manage Licen                                    | ses                           |      |
| ☑ Details                                              |        |                                                        | Close                         | lp   |

2. Click on Plugins (no cost) and select the CSV Import check box, and then click

```
Download / Install
```

3. Once the installation is complete, a message dialog informing you that the installation is complete will open. Click **OK**.

4. Restart MagicDraw.

0

You need to restart MagicDraw upon installing the CSV Import plugin on your computer to allow MagicDraw to load the plugin correctly.

Free updates are available through the Resource/Plugin Manager menu item in MagicDraw.

To see if any update is available for your plugin

- 1. Click Help > Resource/Plugin Manager on the MagicDraw main menu. The Resource/Plugin Manager dialog will open.
- 2. Click Check for Updates > Check.

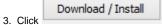